## **[Rechtermuisknop: Melding toevoegen](https://help.iasset.nl/help/kaart/rechtermuisknop-melding-toevoegen/)**

## **Rechtermuisknop: Melding toevoegen**

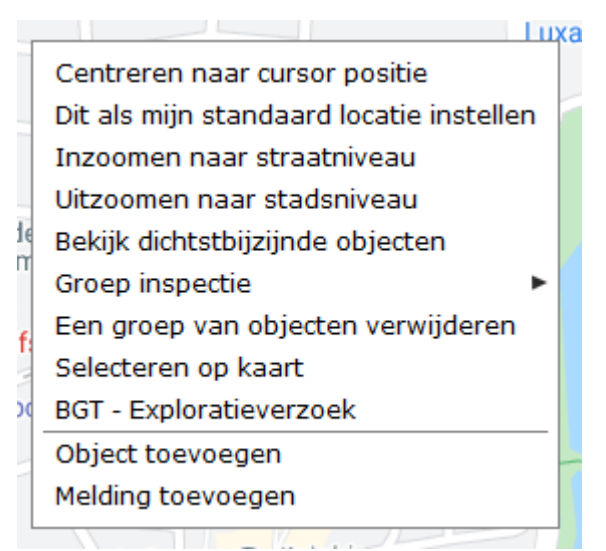

Wanneer op de kaart op de rechtermuisknop wordt geklikt, opent het venster, zoals hier links staat. Iedere regel is een actie of een instelling.

Klik op Melding toevoegen en het invulformulier voor het maken van een melding opent. Vul deze in en sla het formulier op met OK. De melding is terug te zien onder tab Meldingen.